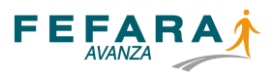

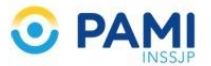

## **INSTRUCTIVO DE ANULACIÓN DE VALIDACIÓN DE SUPLEMENTOS NUTRICIONALES PAMI**

En este breve instructivo se mostrarán los pasos para generar la anulación de las validaciones de suplementos nutricionales recibidos en farmacias, cuyas entregas no pudieron ser realizadas a los afiliados, dentro de los plazos estimados (20 días), ya sea porque el afiliado no se acercó a retirarlo o por fallecimiento del mismo o cambio de tratamiento.

Una vez recibida la medicación se debe proceder de la siguiente manera:

1. En caso de haber marcado por error la Entrega al afiliado: se debe buscar dentro de las autorizaciones el OPF cuya medicación se desea devolver y previo haber corroborados todos los datos, hacer click en el botón ANULAR ENTREGA

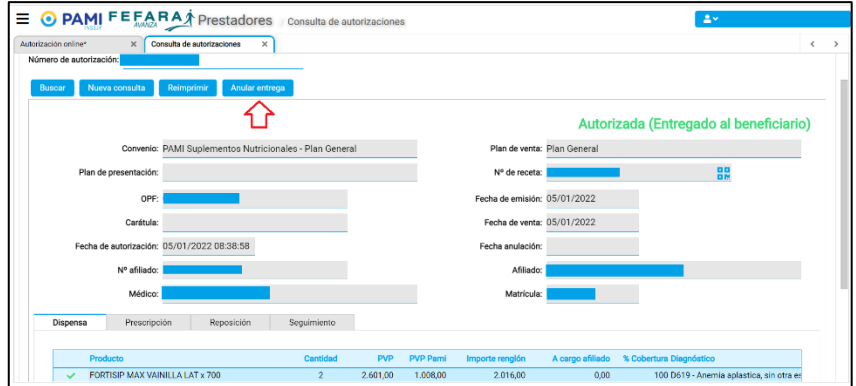

Aceptar la anulación

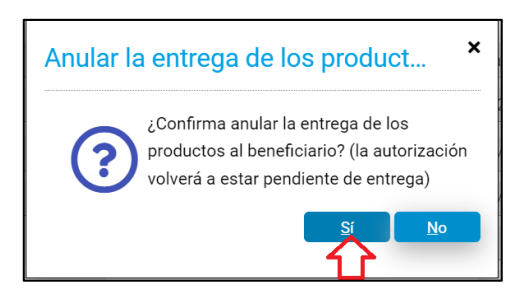

2. Una vez anulada la entrega al afiliado se debe proceder a la anulación de la validación. Se debe buscar la autorización por número de OPF y una vez corroborados los datos hacer click en el botón ANULAR AUTORIZACIÓN

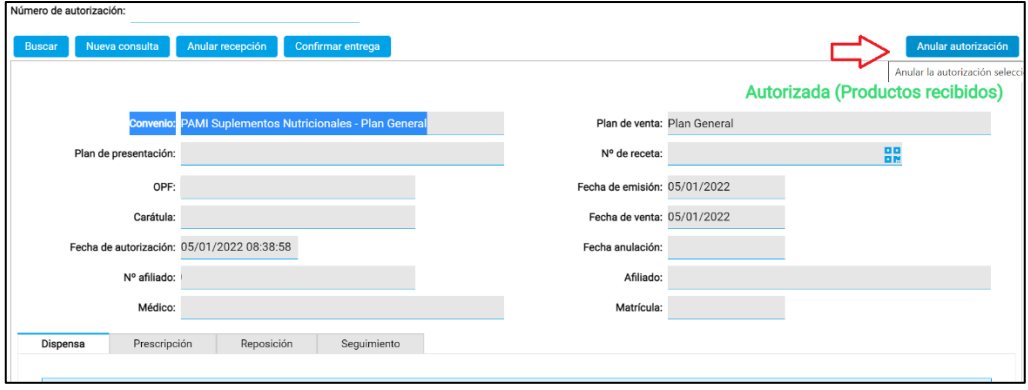

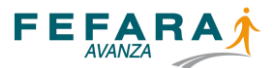

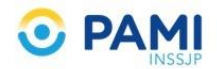

## Y aceptar la anulación tal como muestra la siguiente imagen

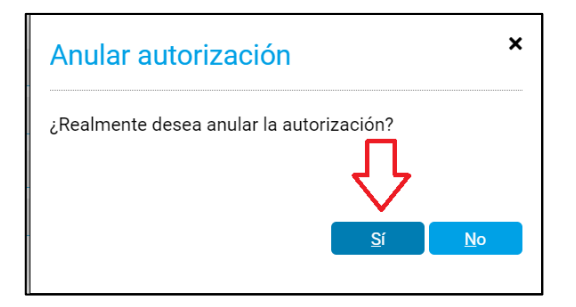

3. Una vez confirmada la anulación el sistema mostrará el siguiente cartel que indica la anulación exitosa.

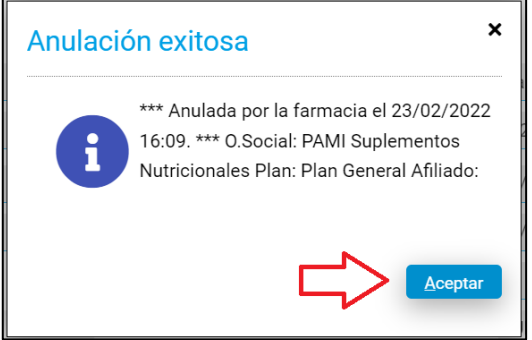

4. En caso que no se haya informado en sistema la entrega al afiliado, comenzar desde el punto 2 Realizando estos pasos en sistema, la droguería procederá al recall.